### Accessibility in the Regular Education Classroom

Leslie Goodwin

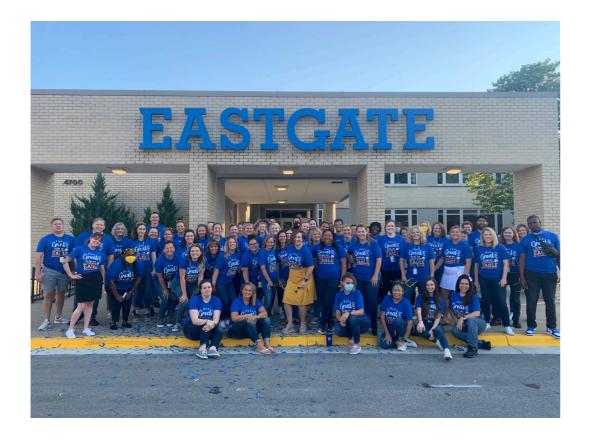

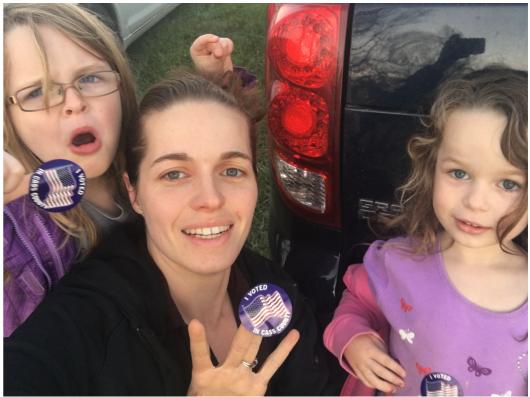

#### About Me

- 15 years in the middle school classroom
  - 11 years in ELA
  - 4 years in SpEd
- After School Activities Coordinator
- Building Leadership Team member
- Building NEA Representative
- MNEA State & National NEA Delegate
- MNEA Teaching & Learning Committee

### **Accommodation**

Changes WHAT a student is learning

### **Modification**

Changes HOW a student is learning

- •Change testing/teaching procedures
- •Creates equal opportunity to demonstrate knowledge of skills/content

- •Change/reduce learning expectations
- Increases gap of proficiency

# What is your goal?

- Target: Think content-
  - What do I want the student to be able to do?
  - What do I want the student to know?
  - What is ESSENTIAL for the student to know to progress?

By determining your TARGET goal, you can determine the accommodations and modifications to use with your SpEd and struggling students in the classroom.

### Accommodations 'We' Love

### Writing

## Speech to Text

- Speech-to-Text
  - Time to concentrate on content
  - Does save time on typing and writing for those struggling with these skills
  - Could replace the need for a scribe
  - Benefits dyslexic, written expression disability dysgraphia

## Speech to Text

- On iPad:
  - Settings > General > Dictation
  - Click on microphone on Keyboard when it pops up.
- On Mac
  - Settings > Keyboard > Dictation
- On Windows devices
  - Start > All Settings > Accessories > Ease of Access > Windows Speech Recognition

# Writing on PDFs

- Sample Programs
  - PDF Cabinet
  - Canvas
  - Preview

- Use a finger, Apple Pencil, stylus to write on a worksheet/ activity and submit to teacher
- Insert text boxes for use of speech-to-text
- Use of text-to-speech (more info to come!)

# Keynote/PowerPoint

- Create a structure of graphic organizers, pictures for imagination, sentence stems, "fill in the blank", word banks, sentence stems
- Lock any boxes in place you do not want the student to move
- Send presentation to student send the document, NOT presentation.
  - Student moves the words to the correct spots OR inserts text boxes to correct spots.

### Dissecting a Prompt YOUR TURN!

- Read and Code the Prompt
  - 1. Circle the TYPE of writing
  - 2. Box what is to be WRITTEN
  - 3. Underline KEY WORDS
  - 4. **REWRITE** the prompt

Describe one talent that you have. What makes you so good at it? Do you practice? What qualities do you have to get even better? In the space below, brainstorm all you can think of about one talent you possess

#### Rewrite the prompt here.

# A few other things

- Quality over Quantity
- Co:Writer Programs
- Students generate their own electronic brainstorming folder

## Reading/Social Studies

# Text-to-Speech

- Back to the question: What do we REALLY need our students to know/do at the moment?
- Microsoft Word has "Read-To" on top right hand side
- IPad/Mac have accessibility features under Settings>Accessibility>Spoken Content
  - Will highlight each word or sentence as it reads
  - Can adjust speed of reading
  - Can adjust voice of reading

### Visual Aids

- Visual assistance
  - Invert colors option (Apple)
  - Filters color options (Apple)
  - Reduce white point option (Apple)
  - Differentiate without color (Apple)
  - Adjust text text size
- Assists with dyslexia, those who tire from reading easily/eyes hurt from reading, issues with seeing certain colors

### Choice of books/articles

- Check with local libraries for free accounts
  - Libby
- Offer 3 different options for the entire class (low, on-grade level, 'challenge') of same topic

### Mathematics

# **Closed Strategies**

 Utilize closed strategies or color coding for word problems

John has birds. Jane has birds. How many birds do they have all together?

# **Use Options**

- <u>GoFormative.com</u>
  - Showing work during class- allows for teacher to observe while student works
  - Can post PDF files as well
- Notes/One Note
  - Class Notebook for OneNote
  - Post options for assignments as well

### **Online Calculator Usage**

- Simply allow calculator on Google
- <u>MathisFun.com</u>

### Other Sites for Accommodations

- <u>https://www.understood.org/articles/en/the-difference-between-accommodations-and-modifications</u>
- <u>https://1.cdn.edl.io/</u> <u>RtCsVbiRmxvAl2vhptiHNi8mTxvmoq6Afm1LPCreVwrzsn</u> <u>Yq.pdf</u> (monitoring form)

<u>https://www.shaker.org/Downloads/</u>
<u>Accommodations\_and\_Modifications\_Guide.pdf</u>